# <span id="page-0-0"></span>**pystardog Documentation**

**Pedro Oliveira, John Bresnahan, Stephen Nowell**

**Sep 18, 2023**

# **CONTENTS:**

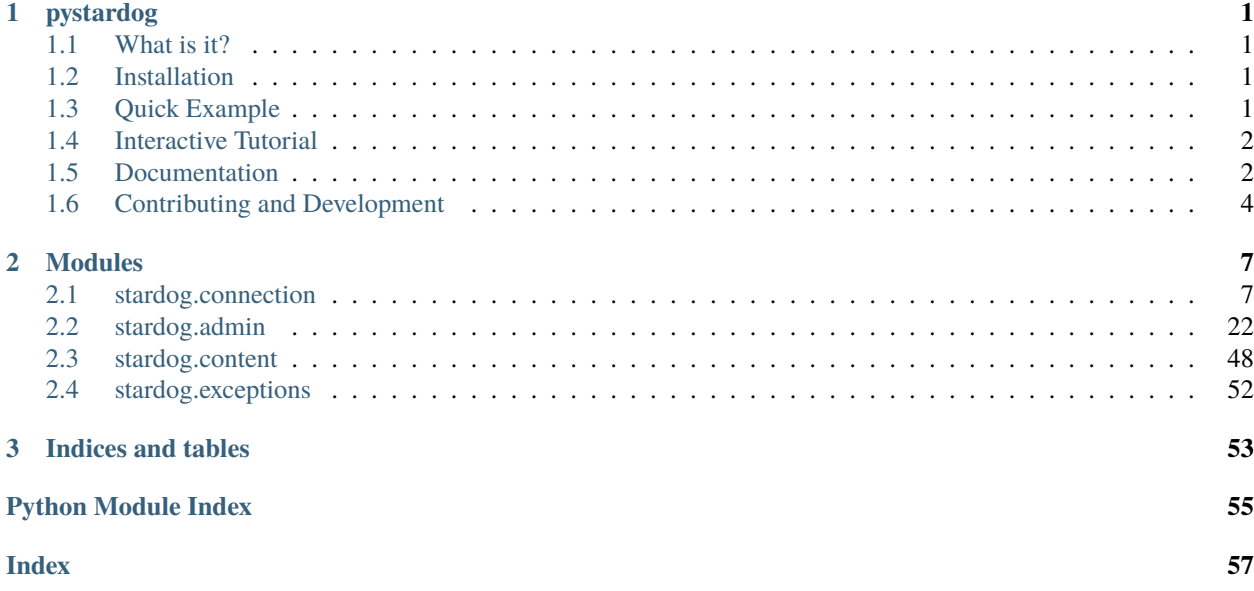

# **CHAPTER**

# **ONE**

# **PYSTARDOG**

#### <span id="page-4-0"></span>[PyPI version](https://badge.fury.io/py/pystardog)

a Python wrapper for communicating with the Stardog HTTP server.

**Docs**: <http://pystardog.readthedocs.io>

**Requirements**: Python 3.8+

# <span id="page-4-1"></span>**1.1 What is it?**

This library wraps all the functionality of a client for the Stardog Knowledge Graph, and provides access to a full set of functions such as executing SPARQL queries and many administrative tasks.

The implementation uses the HTTP protocol, since most of Stardog functionality is available using this protocol. For more information, see [HTTP Programming](https://docs.stardog.com/developing/http-api) in Stardog's documentation.

# <span id="page-4-2"></span>**1.2 Installation**

pystardog is on [PyPI.](https://pypi.org/project/pystardog/) To install:

pip install pystardog

# <span id="page-4-3"></span>**1.3 Quick Example**

```
import stardog
conn_details = {
  'endpoint': 'http://localhost:5820',
  'username': 'admin',
  'password': 'admin'
}
with stardog.Admin(**conn_details) as admin:
  db = admin.new_database('db')
  with stardog.Connection('db', **conn_details) as conn:
    conn.begin()
```
(continues on next page)

(continued from previous page)

```
conn.add(stardog.content.File('./test/data/example.ttl'))
 conn.commit()
 results = conn.setect('select * { ?a ?p ?o }')db.drop()
```
# <span id="page-5-0"></span>**1.4 Interactive Tutorial**

There is a Jupyter notebook and instructions in the [notebooks](#page-0-0) directory of this repository.

# <span id="page-5-1"></span>**1.5 Documentation**

Documentation is available at <http://pystardog.readthedocs.io>

# **1.5.1 Build the Docs Locally**

The docs can be built locally using [Sphinx:](https://www.sphinx-doc.org/en/master/)

```
cd docs
pip install -r requirements.txt
make html
```
# **Autodoc Type Hints**

The docs use [sphinx-autodoc-typehints](https://github.com/tox-dev/sphinx-autodoc-typehints) which allows you to omit types when documenting argument/returns types of functions. For example:

The following function:

```
def database(self, name: str) -> "Database":
    """Retrieves an object representing a database.
    :param name: The database name
    :return: the database
    "''"''"return Database(name, self.client)
```
will yield the following documentation after Sphinx processes it:

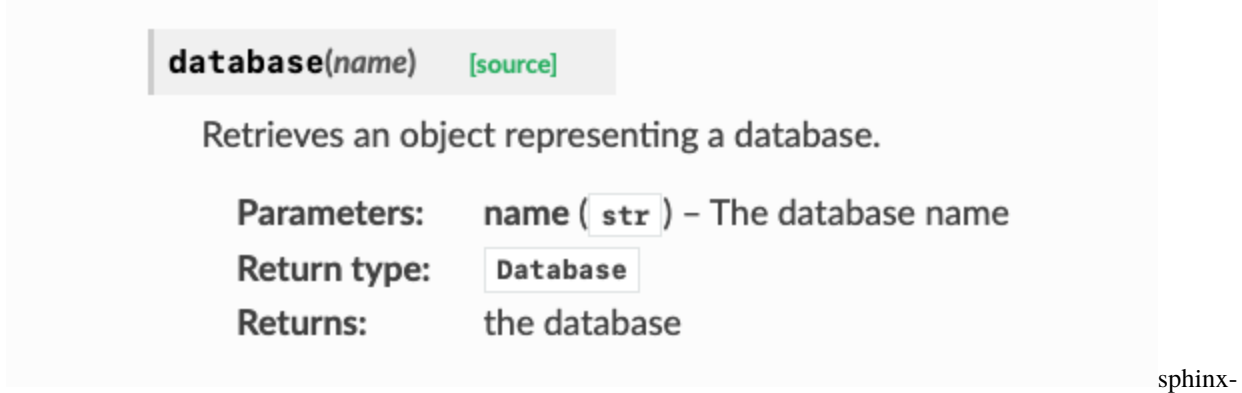

autobuild-example

**Note** Only arguments that have an existing :param: directive in the docstring get their respective :type: directives added. The :rtype: directive is added if and only if no existing :rtype: is found. See the [docs](https://github.com/tox-dev/sphinx-autodoc-typehints) for additional information on how the extension works.

# **Auto Build**

Docs can be rebuilt automatically when saving a Python file by utilizing [sphinx-autobuild](https://github.com/executablebooks/sphinx-autobuild)

```
cd docs
pip install -r requirements.txt requirements-dev.txt
make livehtml
```
This should make the docs available at [http://localhost:8000.](http://localhost:8000)

Example output after running make livehtml:

```
make livehtml
sphinx-autobuild "." "_build" --watch ../stardog/
[sphinx-autobuild] > sphinx-build /Users/frodo/projects/pystardog/docs /Users/frodo/
˓→projects/pystardog/docs/_build
Running Sphinx v6.2.1
loading pickled environment... done
building [mo]: targets for 0 po files that are out of date
writing output...
building [html]: targets for 0 source files that are out of date
updating environment: 0 added, 0 changed, 0 removed
reading sources...
looking for now-outdated files... none found
no targets are out of date.
build succeeded.
The HTML pages are in _build.
[I 230710 15:26:18 server:335] Serving on http://127.0.0.1:8000
[I 230710 15:26:18 handlers:62] Start watching changes
[I 230710 15:26:18 handlers:64] Start detecting changes
```
# <span id="page-7-0"></span>**1.6 Contributing and Development**

Contrbutions are always welcome to pystardog.

To make a contribution:

1. Create a new branch off of main. There is no set naming convention for branches but try and keep it descriptive.

```
git checkout -b feature/add-support-for-X
```
- 2. Make your changes. If you are making substantive changes to pystardog, tests should be added to ensure your changes are working as expected. See *[Running Tests](#page-7-1)* for additional information about running tests.
- 3. Format your code. All Python code should be formatted using [Black.](https://pypi.org/project/black/) See *[Formatting Your Code](#page-8-0)* for additional information.
- 4. Commit and push your code. Similar to branch names, there is no set structure for commit messages but try and keep your commit messages succinct and on topic.

```
git commit -am "feat: adds support for feature X"
git push origin feature/add-support-for-x
```
5. Create a pull request against main. All CircleCI checks should be passing in order to merge your PR. CircleCI will run tests against all supported versions of Python, single node and cluster tests for pystardog, as well as do some static analysis of the code.

# <span id="page-7-1"></span>**1.6.1 Running Tests**

# **Requirements:**

- [Docker](https://docs.docker.com/)
- [Docker Compose](https://docs.docker.com/compose/)
- Valid Stardog License

To run the tests locally, a valid Stardog license is required and placed at dockerfiles/stardog-license-key.bin.

1. Bring a stardog instance using docker-compose. For testing about 90% of the pystardog features, just a single node is sufficient, although we also provide a cluster set up for further testing.

```
# Bring a single node instance plus a bunch of Virtual Graphs for testing␣
ightharpoonup (Recommended).
docker-compose -f docker-compose.single-node.yml up -d
# A cluster setup is also provided, if cluster only features are to be implemented␣
˓→and tested.
docker-compose -f docker-compose.cluster.yml up -d
```
2. Create a virtual environment with the necessary dependencies:

```
# Create a virtualenv and activate it
virtualenv -p $(which python3) venv
source venv/bin/activate
# Install dependencies
pip install -r requirements.txt -r test-requirements.txt
```
3. Run the test suite:

```
# Run the basic test suite (covers most of the pystardog functionalities)
pytest test/test_admin_basic.py test/test_connection.py test/test_utils.py -s
```
Note Tests can be targeted against a specific Stardog endpoint by specifying an --endpoint option to pytest. Please note, that the tests will make modifications to the Stardog instance like deleting users, roles, databases, etc. By default, the --endpoint is set to http://localhost:5820, which is where the Dockerized Stardog (defined in the Docker compose files) is configured to be available at.

```
pytest test/test_connection.py -k test_queries -s --endpoint https://my-
˓→other-stardog:5820
```
# <span id="page-8-0"></span>**1.6.2 Formatting your code**

To format all the Python code:

```
# make sure black is install
virtualenv -p $(which python3) venv
. venv/bin/activate
pip install -r test-requirements.txt
# run black formatter
black .
```
# **CHAPTER**

# **TWO**

# **MODULES**

# <span id="page-10-3"></span><span id="page-10-1"></span><span id="page-10-0"></span>**2.1 stardog.connection**

Connect to Stardog databases.

<span id="page-10-2"></span>class stardog.connection.CommitResult(*\*args*, *\*\*kwargs*)

Bases: dict

The result of committing a transaction.

Represents the outcome of a transaction commit operation, including the counts of added and removed triples.

#### added: int

The amount of triples added in the transaction

#### removed: int

The amount of triples removed in the transaction

class stardog.connection.Connection(*database*, *endpoint='http://localhost:5820'*, *username='admin'*, *password='admin'*, *auth=None*, *session=None*, *run\_as=None*)

Bases: object

Database Connection.

This is the entry point for all user-related operations on a Stardog database

\_\_init\_\_(*database*, *endpoint='http://localhost:5820'*, *username='admin'*, *password='admin'*, *auth=None*, *session=None*, *run\_as=None*)

Initializes a connection to a Stardog database.

#### **Parameters**

- database  $(str)$  Name of the database
- endpoint (Optional[str], default: 'http://localhost:5820') URL of the Stardog server endpoint.
- username (Optional[str], default: 'admin') Username to use in the connection.
- password (Optional[str], default: 'admin') Password to use in the connection.
- auth (Optional [AuthBase], default: None) requests.auth.AuthBase object. Used as an alternative authentication scheme. If not provided, HTTP Basic auth will be attempted with the username and password.
- session (Optional[Session], default: None) requests.session.Session object
- run\_as (Optional[str], default: None) The user to impersonate.

```
>>> conn = Connection('db', endpoint='http://localhost:9999',
                      username='admin', password='admin')
```
<span id="page-11-0"></span>add(*content*, *graph\_uri=None*, *server\_side=False*)

Adds data to the database.

**Parameters**

- **content** (Union[*[Content](#page-51-1)*, str]) Data to add to a graph.
- **graph\_uri** (Optional[str], default: None) Named graph into which to add the data. If no named graph is provided, the data will be loaded into the default graph.
- server\_side (bool, default: False) Whether the file to load is located on the same file system as the Stardog server.

#### **Return type**

None

#### **Raises**

stardog.exceptions. TransactionException - If currently not in a transaction

#### **Examples**

Loads example.ttl from the current directory

>>> conn.add(File('example.ttl'), graph\_uri='urn:graph')

Loads /tmp/example.ttl which exists on the same file system as the Stardog server, and loads it in the default graph.

>>> conn.add(File('/tmp/example.ttl'), server\_side=True)

ask(*query*, *base\_uri=None*, *limit=None*, *offset=None*, *timeout=None*, *reasoning=None*, *bindings=None*, *default\_graph\_uri=None*, *named\_graph\_uri=None*, *\*\*kwargs*)

Executes a SPARQL ASK query.

### **Parameters**

- query (str) SPARQL query
- base\_uri (Optional[str], default: None) Base URI for the parsing of the query
- limit (Optional[int], default: None) Maximum number of results to return
- **offset** (Optional[int], default: None) Offset into the result set
- timeout (Optional[int], default: None) Number of ms after which the query should timeout. 0 or less implies no timeout
- reasoning (Optional[bool], default: None) Enable reasoning for the query
- bindings (Optional[Dict[str, str]], default: None) Map between query variables and their values
- default\_graph\_uri (Optional[List[str]], default: None) URI(s) to be used as the default graph (equivalent to FROM)

<span id="page-12-0"></span>• named\_graph\_uri (Optional[List[str]], default: None) – URI(s) to be used as named graphs (equivalent to FROM NAMED)

#### **Return type**

bool

# **Returns**

whether the query pattern has a solution or not

#### **Examples:**

Listing 1: ASK query with reasoning enabled.

pattern\_exists = conn.ask('ask {:subj :pred :obj}', reasoning=True)

#### **See also:**

[SPARQL Spec - ASK Queries](https://www.w3.org/TR/sparql11-query/#ask)

#### begin(*\*\*kwargs*)

Begins a transaction.

### **Parameters**

reasoning (bool, optional) – Enable reasoning for all queries inside the transaction. If the transaction does not have reasoning enabled, queries within will not be able to use reasoning.

#### **Returns**

Transaction ID

#### **Return type**

str

#### **Raises**

[stardog.exceptions.TransactionException](#page-55-1) - If already in a transaction

#### clear(*graph\_uri=None*)

Removes all data from the database or specific named graph.

### **Parameters**

graph\_uri (Optional[str], default: None) – Named graph from which to remove data.

# **Return type**

None

**Warning:** If no graph\_uri is specified, the entire database will be cleared.

#### **Raises**

stardog.exceptions. TransactionException - If currently not in a transaction

<span id="page-13-1"></span>clear a specific named graph

>>> conn.clear('urn:graph')

clear the whole database

>>> conn.clear()

### close()

Close the underlying HTTP connection.

# **Return type**

None

#### commit()

Commits the current transaction.

#### **Return type**

[CommitResult](#page-10-2)

# **Raises**

stardog.exceptions. TransactionException - If currently not in a transaction

#### <span id="page-13-0"></span>docs()

Makes a document storage object.

# **Return type**

[Docs](#page-19-0)

# explain(*query*, *base\_uri=None*)

Explains the evaluation of a SPARQL query.

#### **Parameters**

- query  $(str)$  the SPARQL query to explain
- base\_uri (Optional[str], default: None) base URI for the parsing of the query

#### **Return type**

str

#### **Returns**

Query explanation

## explain\_inconsistency(*graph\_uri=None*)

Explains why the database or a named graph is inconsistent.

### **Parameters**

 $graph\_uri$  (Optional[str], default: None) – the URI of the named graph for which to explain inconsistency

**Return type** dict

#### **Returns**

explanation results

#### <span id="page-14-0"></span>explain\_inference(*content*)

Explains the given inference results.

```
Parameters
```
**content** (*[Content](#page-51-1)*) – data from which to provide explanations

**Return type** dict

**Returns** explanation results

#### **Examples**

>>> conn.explain\_inference(File('inferences.ttl'))

export(*content\_type='text/turtle'*, *stream=False*, *chunk\_size=10240*, *graph\_uri=None*)

Exports the contents of the database.

#### **Parameters**

- content\_type (str, default: 'text/turtle') RDF content type.
- stream (bool, default: False) Stream and chunk results?. See the note below for additional information.
- chunk\_size (int, default: 10240) Number of bytes to read per chunk when streaming.
- graph\_uri (Optional[str], default: None) URI of the named graph to export

#### **Return type**

Union[str, Iterator[bytes]]

**Note:** If stream=False (default), the contents of the database or named graph will be returned as a str. If stream=True, an iterable that yields chunks of content as bytes will be returned.

#### **Examples**

#### No streaming

>>> contents = conn.export()

Streaming

>>> with conn.export(stream=True) as stream: contents = ''.join(stream)

graph(*query*, *base\_uri=None*, *limit=None*, *offset=None*, *timeout=None*, *reasoning=None*, *bindings=None*, *content\_type='text/turtle'*, *default\_graph\_uri=None*, *named\_graph\_uri=None*, *\*\*kwargs*)

Executes a SPARQL graph (CONSTRUCT) query.

**Parameters**

- query (str) SPARQL query
- base\_uri (Optional[str], default: None) Base URI for the parsing of the query
- <span id="page-15-2"></span>• **limit** (Optional [int], default: None) – Maximum number of results to return
- offset (Optional[int], default: None) Offset into the result set
- timeout (Optional[int], default: None) Number of ms after which the query should timeout. 0 or less implies no timeout
- **reasoning** (Optional[bool], default: None) Enable reasoning for the query
- bindings (Optional[Dict[str, str]], default: None) Map between query variables and their values
- content\_type (default: 'text/turtle') Content type for results.
- default\_graph\_uri (Optional[List[str]], default: None)  $URI(s)$  to be used as the default graph (equivalent to FROM)
- named\_graph\_uri (Optional[List[str]], default: None) URI(s) to be used as named graphs (equivalent to FROM NAMED)

### **Return type**

bytes

#### **Returns**

the query results

#### **Examples:**

Listing 2: Simple CONSTRUCT (graph) query utilizing limit and offset to restrict the result set with reasoning enabled.

```
results = conn.get('select * {?s ?p ?o}'.offset=100,
            limit=100,
            reasoning=True
          )
```
Listing 3: CONSTRUCT (graph) query utilizing bindings to bind the query variable **o** to a value of  $\leq$ **urn:** a>.

results = conn.graph('select \*  $\{?s ?p ?o\}'$ , bindings= $\{'o': '< urn : a>'\}\}$ 

### <span id="page-15-0"></span> $graphal()$

Makes a GraphQL object.

#### **Return type**

[GraphQL](#page-20-0)

### <span id="page-15-1"></span>icv()

Makes an integrity constraint validation (ICV) object.

**Return type**

[ICV](#page-22-0)

```
is_consistent(graph_uri=None)
```
Checks if the database or named graph is consistent with respect to its schema.

# **Parameters**

graph\_uri (Optional[str], default: None) – the URI of the graph to check

**Return type** bool

#### **Returns**

database consistency state

<span id="page-16-1"></span>paths(*query*, *base\_uri=None*, *limit=None*, *offset=None*, *timeout=None*, *reasoning=None*, *bindings=None*, *content\_type='application/sparql-results+json'*, *default\_graph\_uri=None*, *named\_graph\_uri=None*, *\*\*kwargs*)

Executes a SPARQL paths query.

#### **Parameters**

- query  $(str)$  SPARQL query
- base\_uri (Optional[str], default: None) Base URI for the parsing of the query
- limit (Optional[int], default: None) Maximum number of results to return
- **offset** (Optional[int], default: None) Offset into the result set
- timeout (Optional[int], default: None) Number of ms after which the query should timeout. 0 or less implies no timeout
- reasoning (Optional[bool], default: None) Enable reasoning for the query
- bindings (Optional[Dict[str, str]], default: None) Map between query variables and their values
- content\_type (default: 'application/sparql-results+json') Content type for results.
- default\_graph\_uri (Optional[List[str]], default: None) URI(s) to be used as the default graph (equivalent to FROM)
- named\_graph\_uri (Optional[List[str]], default: None) URI(s) to be used as named graphs (equivalent to FROM NAMED)

# **Return type**

Union[Dict, bytes]

#### **Returns**

If content\_type='application/sparql-results+json', results will be returned as a Dict , else results will be returned as bytes.

#### **Examples:**

Listing 4: Simple PATHS query with reasoning enabled.

```
results = conn.paths('paths start ?x = :subj end ?y = :obj via ?p',.
→reasoning=True)
```
#### **See also:**

[Stardog Docs - PATH Queries](https://docs.stardog.com/query-stardog/path-queries)

```
remove(content, graph_uri=None)
```
Removes data from the database.

### **Parameters**

- content ([Content](#page-51-1)) Data to add
- graph\_uri (str, optional) Named graph from which to remove the data

**Raises**

stardog.exceptions. TransactionException - If currently not in a transaction

<span id="page-17-0"></span>>>> conn.remove(File('example.ttl'), graph\_uri='urn:graph')

#### rollback()

Rolls back the current transaction.

## **Raises**

[stardog.exceptions.TransactionException](#page-55-1) – If currently not in a transaction

select(*query*, *base\_uri=None*, *limit=None*, *offset=None*, *timeout=None*, *reasoning=None*, *bindings=None*, *content\_type='application/sparql-results+json'*, *default\_graph\_uri=None*, *named\_graph\_uri=None*, *\*\*kwargs*)

Executes a SPARQL select query.

#### **Parameters**

- query (str) SPARQL query
- base\_uri (Optional[str], default: None) Base URI for the parsing of the query
- limit (Optional[int], default: None) Maximum number of results to return
- offset (Optional[int], default: None) Offset into the result set
- timeout (Optional[int], default: None) Number of ms after which the query should timeout. 0 or less implies no timeout
- reasoning (Optional[bool], default: None) Enable reasoning for the query
- bindings (Optional[Dict[str, str]], default: None) Map between query variables and their values
- content\_type (str, default: 'application/sparql-results+json') Content type for results.
- default\_graph\_uri (Optional[List[str]], default: None)  $URI(s)$  to be used as the default graph (equivalent to FROM)
- named\_graph\_uri (Optional[List[str]], default: None) URI(s) to be used as named graphs (equivalent to FROM NAMED)

#### **Return type**

Union[bytes, Dict]

#### **Returns**

If content\_type='application/sparql-results+json', results will be returned as a Dict, else results will be returned as bytes.

#### **Examples:**

Listing 5: Simple SELECT query utilizing limit and offset to restrict the result set with reasoning enabled.

```
results = conn.select('select * {?s ?p ?o}',
            offset=100,
            limit=100,
            reasoning=True
          )
```
Listing 6: Query utilizing bindings to bind the query variable o to a value of <urn:a>.

```
results = conn.select('select * {?s ?p ?o}', bindings={'o': '<urn:a>'})
```
#### size(*exact=False*)

Calculate the size of the database.

# **Parameters**

exact (bool, default: False) – calculate the size of the database exactly. If False (default), the size will be an estimate; this should take less time to calculate especially if the database is large.

#### **Return type**

int

### **Returns**

the number of triples in the database

update(*query*, *base\_uri=None*, *limit=None*, *offset=None*, *timeout=None*, *reasoning=None*, *bindings=None*, *using\_graph\_uri=None*, *using\_named\_graph\_uri=None*, *remove\_graph\_uri=None*, *insert\_graph\_uri=None*, *\*\*kwargs*)

Executes a SPARQL update query.

#### **Parameters**

- query (str) SPARQL query
- base\_uri (Optional[str], default: None) Base URI for the parsing of the query
- limit (Optional[int], default: None) Maximum number of results to return
- offset (Optional[int], default: None) Offset into the result set
- timeout (Optional[int], default: None) Number of ms after which the query should timeout. 0 or less implies no timeout
- reasoning (Optional[bool], default: None) Enable reasoning for the query
- bindings (Optional[Dict[str, str]], default: None) Map between query variables and their values
- using\_graph\_uri (Optional[List[str]], default: None) URI(s) to be used as the default graph (equivalent to USING)
- using\_named\_graph\_uri (Optional[List[str]], default: None) URI(s) to be used as named graphs (equivalent to USING NAMED)
- remove\_graph\_uri (Optional[str], default: None) URI of the graph to be removed from
- insert\_graph\_uri (Optional[str], default: None) URI of the graph to be inserted into

#### **Return type**

None

<span id="page-19-1"></span>>>> conn.update('delete where {?s ?p ?o}')

<span id="page-19-0"></span>class stardog.connection.Docs(*client*)

Bases: object

BITES: Document Storage.

#### **See also:**

[Stardog Docs - BITES](https://docs.stardog.com/unstructured-content/)

\_\_init\_\_(*client*)

Initializes a Docs.

Use [stardog.connection.Connection.docs\(\)](#page-13-0) instead of constructing manually.

#### add(*name*, *content*)

Adds a document to the store.

#### **Parameters**

- name  $(str)$  Name of the document
- **content** (*[Content](#page-51-1)*) Contents of the document

**Return type**

None

# **Examples**

>>> docs.add('example', File('example.pdf'))

# clear()

Removes all documents from the store.

# **Return type**

None

# delete(*name*)

Deletes a document from the store.

## **Parameters**

name  $(str)$  – Name of the document to delete

**Return type** None

get(*name*, *stream=False*, *chunk\_size=10240*)

Gets a document from the store.

#### **Parameters**

- name  $(str)$  Name of the document
- stream (bool, default: False) If document should be streamed back as chunks of bytes or as one string .
- chunk\_size (int, default: 10240) Number of bytes to read per chunk when streaming.

<span id="page-20-1"></span>**Return type**

Union[str, Iterator[bytes]]

**Note:** If stream=False, the contents of the document will be returned as a str. If stream=True, an iterable that yields chunks of content as bytes will be returned.

# **Examples**

No streaming

>>> contents = docs.get('example')

Streaming

>>> with docs.get('example', stream=True) as stream: contents = ''.join(stream)

# size()

Calculates document store size.

**Return type** int

**Returns**

Number of documents in the store

<span id="page-20-0"></span>class stardog.connection.GraphQL(*conn*)

Bases: object

**See also:**

[Stardog Docs - GraphQL](https://docs.stardog.com/query-stardog/graphql)

\_\_init\_\_(*conn*)

Initializes a GraphQL.

Use [stardog.connection.Connection.graphql\(\)](#page-15-0) instead of constructing manually.

#### add\_schema(*name*, *content*)

Adds a schema to the database.

#### **Parameters**

- name  $(str)$  Name of the schema
- content ([Content](#page-51-1)) Schema data

# **Return type**

None

<span id="page-21-0"></span>>>> gql.add\_schema('people', content=File('people.graphql'))

#### clear\_schemas()

Deletes all schemas.

**Return type**

None

query(*query*, *variables=None*)

Executes a GraphQL query.

#### **Parameters**

- query  $(str)$  GraphQL query
- variables (Optional[dict], default: None) GraphQL variables. Keys: @reasoning (bool) to enable reasoning, @schema (str) to define schemas

#### **Return type**

dict

# **Returns**

Query results

# **Examples**

with schema and reasoning

```
>>> gql.query('{ Person {name} }',
              variables={'@reasoning': True, '@schema': 'people'})
```
with named variables

```
>>> gql.query(
      'query getPerson($id: Int) { Person(id: $id) {name} }',
     variables={'id': 1000})
```
# remove\_schema(*name*)

Removes a schema from the database.

# **Parameters**

**name**  $(str)$  – Name of the schema

**Return type** None

# schema(*name*)

Gets schema information.

# **Parameters**

name (str) – Name of the schema

**Return type** str

**Returns**

GraphQL schema

# <span id="page-22-3"></span>schemas()

Retrieves all available schemas.

**Return type** Dict

**Returns**

All schemas

# <span id="page-22-0"></span>class stardog.connection.ICV(*conn*)

Bases: object

Integrity Constraint Validation.

**See also:**

[Stardog Docs - Data Quality Constraints](https://docs.stardog.com/data-quality-constraints)

\_\_init\_\_(*conn*)

Initializes an ICV.

Use [stardog.connection.Connection.icv\(\)](#page-15-1) instead of constructing manually.

#### <span id="page-22-1"></span>add(*content*)

Adds integrity constraints to the database.

**Parameters** content ([Content](#page-51-1)) – Data to add

**Return type** None

Warning: Deprecated: [stardog.connection.Connection.add\(\)](#page-11-0) should be preferred. [stardog.](#page-22-1) [connection.ICV.add\(\)](#page-22-1) will be removed in the next major version.

#### **Examples**

>>> icv.add(File('constraints.ttl'))

### clear()

Removes all integrity constraints from the database.

**Return type**

None

<span id="page-22-2"></span>convert(*content*, *graph\_uri=None*)

Converts given integrity constraints to a SPARQL query.

**Parameters** content ([Content](#page-51-1)) – Integrity constraints

**Graph\_uri**

Named graph from which to apply constraints

**Return type** str

**Returns** SPARQL query

<span id="page-23-1"></span>Warning: Deprecated: [stardog.connection.ICV.convert\(\)](#page-22-2) was meant as a debugging tool, and will be removed in the next major version.

### **Examples**

>>> icv.convert(File('constraints.ttl'), graph\_uri='urn:graph')

#### <span id="page-23-0"></span>explain\_violations(*content*, *graph\_uri=None*)

Explains violations of the given integrity constraints.

#### **Parameters**

content ([Content](#page-51-1)) – Data containing constraints

### **Graph\_uri**

Named graph from which to check for violations

**Return type** Dict

# **Returns**

the violations

Warning: Deprecated: [stardog.connection.ICV.report\(\)](#page-24-0) should be preferred. [stardog.](#page-23-0) [connection.ICV.explain\\_violations\(\)](#page-23-0) will be removed in the next major version.

## **Examples**

```
>>> icv.explain_violations(File('constraints.ttl'),
                           graph_uri='urn:graph')
```
#### is\_valid(*content*, *graph\_uri=None*)

Checks if given integrity constraints are valid.

#### **Parameters**

- **content** (*[Content](#page-51-1)*) Data to check validity (with respect to constraints) against
- graph\_uri (Optional[str], default: None) URI of the named graph to check for validity

# **Return type**

bool

#### **Returns**

whether the data is valid with respect to the constraints

```
>>> icv.is_valid(File('constraints.ttl'), graph_uri='urn:graph')
```
# list()

List all integrity constraints from the database.

**Return type** str

<span id="page-24-1"></span>remove(*content*)

Removes integrity constraints from the database.

**Parameters content**  $(Content) - Data$  $(Content) - Data$  $(Content) - Data$  to remove

**Return type** None

**Warning:** Deprecated: [stardog.connection.Connection.remove\(\)](#page-16-0) should be preferred. [stardog.connection.ICV.remove\(\)](#page-24-1) will be removed in the next major version.

## **Examples**

>>> icv.remove(File('constraints.ttl'))

#### <span id="page-24-0"></span>report(*\*\*kwargs*)

Produces a SHACL validation report.

#### **Keyword Arguments**

- shapes  $(str, optional) SHACL shapes to validate$
- shacl.shape.graphs (str, optional) SHACL shape graphs to validate
- nodes  $(str, optional)$  SHACL focus node(s) to validate
- countLimit (str, optional) Maximum number of violations to report
- shacl.targetClass.simple (bool, optional) If True, sh:targetClass will be evaluated based on rdf:type triples only, without following rdfs:subClassOf relations
- shacl.violation.limit.shape (str, optional) number of violation limits per SHACL shapes
- graph-uri (str, optional) Named Graph
- reasoning (bool, optional) If True, enable reasoning.

## **Return type**

str

### **Returns**

SHACL validation report

<span id="page-25-1"></span>>>> icv.report()

# <span id="page-25-0"></span>**2.2 stardog.admin**

Administer a Stardog server.

class stardog.admin.Admin(*endpoint='http://localhost:5820'*, *username='admin'*, *password='admin'*, *auth=None*, *run\_as=None*)

Bases: object

Admin Connection.

This is the entry point for admin-related operations on a Stardog server. .. seealso:: [Stardog Docs - Operating](https://docs.stardog.com/operating-stardog/) [Stardog](https://docs.stardog.com/operating-stardog/)

\_\_init\_\_(*endpoint='http://localhost:5820'*, *username='admin'*, *password='admin'*, *auth=None*, *run\_as=None*)

Initializes an admin connection to a Stardog server.

#### **Parameters**

- endpoint (Optional[str], default: 'http://localhost:5820') URL of the Stardog server endpoint.
- username (Optional[str], default: 'admin') Username to use in the connection.
- password (Optional[str], default: 'admin') Password to use in the connection.
- auth (Optional[AuthBase], default: None) requests.auth.AuthBase object. Used as an alternative authentication scheme. If not provided, HTTP Basic auth will be attempted with the username and password.
- **run\_as** (Optional[str], default: None) the user to impersonate

**Note:** auth and username/password should not be used together. If they are, the value of auth will take precedent.

# **Examples**

```
>>> admin = Admin(endpoint='http://localhost:9999',
                  username='admin', password='admin')
```
# alive()

Determine whether the server is running

**Return type**

bool

**Returns**

is the server alive?

#### <span id="page-26-0"></span>backup\_all(*location=None*)

Create a backup of all databases on the server. This is also known as a **server backup**.

# **Parameters**

**location** (Optional[str], default: None) – where to write the server backup to on the Stardog server's file system.

**Note:** By default, backups are stored in the .backup directory in \$STARDOG\_HOME, but you can use the backup.dir property in your stardog.properties file to specify a different location for backups or you can override it using the location parameter.

# cache(*name*)

Retrieve an object representing a cached dataset.

## **Parameters**

 $name (str) - the name of the cache to retrieve$ 

## **Return type**

**[Cache](#page-37-0)** 

#### cache\_status(*\*names*)

Retrieves the status of one or more cached graphs.

#### **Parameters**

names (str) – Names of the cached graphs to retrieve status for

**Return type** List[Dict]

# **Returns**

list of statuses

# cache\_targets()

Retrieves all cache targets.

**Return type** List[[CacheTarget](#page-38-0)]

# cached\_graphs()

Retrieves all cached graphs.

#### **Return type**

List[[Cache](#page-37-0)]

## cached\_queries()

Retrieves all cached queries.

**Warning:** This method is deprecated in Stardog 8+

# **Return type**

List[[Cache](#page-37-0)]

# **Returns**

cached queries

# <span id="page-27-0"></span>cached\_status()

Retrieves all cached graphs.

# **Return type**

List[[Cache](#page-37-0)]

## clear\_stored\_queries()

Remove all stored queries on the server.

#### **Return type** None

# cluster\_coordinator\_check()

Determine if a specific cluster node is the cluster coordinator

**Return type** bool

## **Returns**

whether the node is a coordinator or not.

# cluster\_info()

Prints info about the nodes in the Stardog cluster.

**Return type** Dict

### **Returns**

information about nodes in the cluster

#### cluster\_join()

Instruct a standby node to join its cluster as a full node

#### **Return type** None

cluster\_list\_standby\_nodes()

List standby nodes

**Return type** Dict

#### **Returns**

all standby nodes in the cluster

#### cluster\_revoke\_standby\_access(*registry\_id*)

Instruct a standby node to stop syncing

#### **Parameters**

registry\_id (str) – ID of the standby node.

**Return type** None

# cluster\_shutdown()

Shutdown all nodes in the cluster

**Return type** bool

#### **Returns**

whether the cluster was shutdown successfully or not.

#### <span id="page-28-2"></span>cluster\_start\_readonly()

Start read only mode

**Return type**

None

# cluster\_status()

Prints status information for each node in the cluster

**Return type**

Dict

**Returns**

status information about each node in the cluster

# cluster\_stop\_readonly()

Stops read only mode

**Return type** None

# <span id="page-28-0"></span>database(*name*)

Retrieves an object representing a database.

**Parameters** name (str) – The database name

**Return type** [Database](#page-40-0)

**Returns** the database

# <span id="page-28-1"></span>databases()

Retrieves all databases.

#### **Return type** List[[Database](#page-40-0)]

### datasource(*name*)

Retrieves an object representing a DataSource.

**Parameters**

**name**  $(str)$  – The name of the data source

**Return type**

**[DataSource](#page-38-1)** 

# datasources()

Retrieves all data sources.

**Return type** List[[DataSource](#page-38-1)]

#### datasources\_info()

List all data sources with their details

### **Return type**

List[Dict]

# **Returns**

a list of data sources with their details

#### <span id="page-29-0"></span>get\_all\_metadata\_properties()

Get information on all database metadata properties, including description and example values

**Return type** Dict

**Returns**

Metadata properties

**See also:**

[HTTP API - Get all database metadata properties](https://stardog-union.github.io/http-docs/#tag/DB-Admin/operation/getAllMetaProperties)

get\_prometheus\_metrics()

# **Return type**

str

### get\_server\_metrics()

Returns metric information from the registry in JSON format

**Return type** Dict

**Returns**

Server metrics

#### **See also:**

[HTTP API - Server metrics](https://stardog-union.github.io/http-docs/#operation/status)

# get\_server\_properties()

Get the value of any set server-level properties

**Return type**

Dict

#### **Returns**

server properties

# healthcheck()

Determine whether the server is running and able to accept traffic

**Return type** bool

#### **Returns**

is the server accepting traffic?

import\_file(*db*, *mappings*, *input\_file*, *options=None*, *named\_graph=None*) Import a JSON or CSV file.

#### **Parameters**

- $db (str) Name of the database to import the data$
- mappings (Union[[MappingRaw](#page-53-0), [MappingFile](#page-53-1)]) Mappings specifying how to import the data contained in the CSV/JSON.
- input\_file (Union[*[ImportFile](#page-51-2), [ImportRaw](#page-52-0)*]) the JSON or CSV file to import
- options (Optional[Dict], default: None) Options for the import.
- named\_graph (Optional[str], default: None) The named graph to import the mapped CSV/JSON into.

<span id="page-30-1"></span>**Return type** bool

**Returns**

was the import successful?

import\_virtual\_graph(*db*, *mappings*, *named\_graph*, *remove\_all*, *options*)

Import (materialize) a virtual graph directly into the Stardog database.

**Warning: Deprecated**: [stardog.admin.Admin.materialize\\_virtual\\_graph\(\)](#page-30-0) should be preferred.

#### **Parameters**

- db (str) The database into which to import the graph
- mappings (Union[[MappingRaw](#page-53-0), [MappingFile](#page-53-1), str]) New mapping contents. An empty string can be passed for autogenerated mappings.
- **named\_graph** (str) Name of the graph to import the virtual graph into.
- remove\_all (Optional[bool]) Should the target named graph be cleared before importing?
- options (Dict) Options for the new virtual graph. See [Stardog Docs Virtual Graph](https://docs.stardog.com/virtual-graphs/virtual-graph-configuration#virtual-graph-properties) [Properties](https://docs.stardog.com/virtual-graphs/virtual-graph-configuration#virtual-graph-properties) for all available options.

#### **Return type**

None

Examples:

Listing 7: Import a MySQL virtual graph into the db-name database using the mappings specified in mappings.ttl. The virtual graph will be imported into the named graph my-graph and prior to the import will have its contents cleared.

```
admin.import_virtual_graph(
      'db-name',
     mappings=File('mappings.ttl'),
     named_graph='my-graph',
     remove_all=True,
      options={'jdbc.driver': 'com.mysql.jdbc.Driver'}
)
```
# kill\_query(*id*)

Kills a running query.

```
Parameters
    id (str) – ID of the query to kill
```
**Return type** None

<span id="page-30-0"></span>materialize\_virtual\_graph(*db*, *mappings*, *data\_source=None*, *options=None*,

*named\_graph='tag:stardog:api:context:default'*, *remove\_all=False*)

Import (materialize) a virtual graph directly into a database.

#### <span id="page-31-2"></span>**Parameters**

- **db**  $(str)$  The database into which to import the graph
- mappings (Union[[MappingFile](#page-53-1), [MappingRaw](#page-53-0), str]) New mapping contents. An empty string can be passed for autogenerated mappings.
- data\_source (Optional[str], default: None) The datasource to load from
- options (Optional[Dict], default: None) Options for the new virtual graph, See [Star](https://docs.stardog.com/virtual-graphs/virtual-graph-configuration#virtual-graph-properties)[dog Docs - Virtual Graph Properties](https://docs.stardog.com/virtual-graphs/virtual-graph-configuration#virtual-graph-properties) for all available options.
- named\_graph (Optional[str], default: 'tag:stardog:api:context:default') Name of the graph into which import the virtual graph.
- remove\_all (bool, default: False) Should the target named graph be cleared before importing?

**Note:** data\_source or options must be provided.

<span id="page-31-1"></span>new\_cache\_target(*name*, *hostname*, *port*, *username*, *password*, *use\_existing\_db=False*)

Creates a new cache target.

#### **Parameters**

- **name**  $(str)$  The name of the cache target
- hostname (str) The hostname of the cache target server
- port  $(int)$  The port of the cache target server
- username (str) The username for the cache target
- password (str) The password for the cache target
- use\_existing\_db (bool, default: False) If True, check for an existing cache database to use before creating a new one

#### **Return type**

**[CacheTarget](#page-38-0)** 

#### **Returns**

the new CacheTarget

<span id="page-31-0"></span>new\_cached\_graph(*name*, *target*, *graph*, *database=None*, *refresh\_script=None*, *register\_only=False*)

Creates a new cached graph.

#### **Parameters**

- **name**  $(str)$  The name (URI) of the cached query
- target (str) The name (URI) of the cache target
- graph (str) The name of the graph to cache
- database (Optional[str], default: None) The name of the database. Optional for virtual graphs, required for named graphs.
- refresh\_script (Optional[str], default: None) An optional SPARQL update query to run when refreshing the cache.
- register\_only (bool, default: False) An optional value that if True, register a cached dataset without loading data from the source graph or query into the cache target's databases.

#### <span id="page-32-2"></span>**Return type [Cache](#page-37-0)**

#### **Returns**

The new Cache

<span id="page-32-0"></span>new\_cached\_query(*name*, *target*, *query*, *database*, *refresh\_script=None*, *register\_only=False*)

Creates a new cached query.

**Warning:** This method is deprecated in Stardog 8+

#### **Parameters**

- **name**  $(str)$  The name (URI) of the cached query
- target (str) The name (URI) of the cache target
- query  $(str)$  The query to cache
- database (str) The name of the database
- refresh\_script (Optional[str], default: None) A SPARQL insert query to run when refreshing the cache
- register\_only (bool, default: False) If True, register a cached dataset without loading data from the source graph or query into the cache target's databases

#### **Return type**

**[Cache](#page-37-0)** 

#### **Returns**

the new Cache

#### <span id="page-32-1"></span>new\_database(*name*, *options=None*, *\*contents*, *\*\*kwargs*)

Creates a new database.

#### **Parameters**

- name  $(str)$  the database name
- options (Optional[Dict], default: None) Dictionary with database options
- contents (Union[[Content](#page-51-1), Tuple[Content, str], None]) Datasets to perform bulkload with. Named graphs are made with tuples of Content and the name.

#### **Keyword Arguments**

copy\_to\_server – . If True, sends the files to the Stardog server; if running as a cluster, data will be replicated to all nodes in the cluster.

#### **Return type**

[Database](#page-40-0)

<span id="page-33-2"></span>Options

```
>>> admin.new_database('db', {'search.enabled': True})
```
bulk-load

```
>>> admin.new_database('db', {},
                       File('example.ttl'), File('test.rdf'))
```
bulk-load to named graph

```
>>> admin.new_database('db', {}, (File('test.rdf'), 'urn:context'))
```
#### new\_datasource(*name*, *options*)

Creates a new DataSource.

#### **Parameters**

- **name**  $(str)$  The name of the data source
- options (Dict) Data Source options

#### **Return type**

**[DataSource](#page-38-1)** 

# **Returns**

The new DataSource object

#### <span id="page-33-0"></span>new\_role(*name*)

Creates a new role.

# **Parameters**

**name**  $(str)$  – the name of the new role

#### **Returns**

the new Role object

#### <span id="page-33-1"></span>new\_stored\_query(*name*, *query*, *options=None*)

Creates a new Stored Query.

#### **Parameters**

- **name**  $(str)$  the name of the stored query
- query  $(str)$  the query to store
- options (Optional[Dict], default: None) Additional options (e.g. {"shared": True, "database": "myDb" })

#### **Return type**

[StoredQuery](#page-44-0)

# **Returns**

the new StoredQuery object

Examples:

Listing 8: Create a new stored query named all triples and make it only executable against the database mydb.

```
new_stored_query = admin.new_stored_query(
    'all triples',
    'select * where { ?s ?p ?o . }',
    { 'database': 'mydb' }
)
```
<span id="page-34-0"></span>new\_user(*username*, *password*, *superuser=False*)

Creates a new user.

#### **Parameters**

- username (str) The username
- password (str) The password
- superuser (bool, default: False) Create the user as a superuser. Only superusers can make other superusers.

#### **Return type**

[User](#page-46-0)

#### **Returns**

The new User object

<span id="page-34-1"></span>new\_virtual\_graph(*name*, *mappings=None*, *options=None*, *datasource=None*, *db=None*)

Creates a new Virtual Graph.

#### **Parameters**

- **name**  $(str)$  The name of the virtual graph.
- mappings (Union[[MappingFile](#page-53-1), [MappingRaw](#page-53-0), None], default: None) New mapping contents. If None provided, mappings will be autogenerated.
- options (Optional[Dict], default: None) Options for the new virtual graph. If None provided, then a datasource must be specified.
- datasource (Optional[str], default: None) Name of the datasource to use. If None provided, options with a datasource key must be set.
- db (Optional[str], default: None) Name of the database to associate the virtual graph. If None provided, the virtual graph will be associated with all databases.

#### **Return type**

[VirtualGraph](#page-49-0)

#### **Returns**

the new VirtualGraph

Examples:

Listing 9: Create a new virtual graph named users and associate it with all databases. The SMS2 mappings are provided in the mappings.ttl file.

```
new_vg = admin.new_virtual_graph(
             name='users',
```
(continues on next page)

(continued from previous page)

```
mappings=MappingFile('mappings.ttl','SMS2'),
datasource='my_datasource'
```
#### <span id="page-35-1"></span>queries()

Gets information about all running queries.

# **Return type**

)

Dict

**Returns**

information about all running queries

#### query(*id*)

Gets information about a running query.

**Parameters**  $id (str) - Query ID$ 

**Return type** Dict

**Returns** Query information

#### restore(*from\_path*, *\**, *name=None*, *force=False*)

Restore a database.

#### **Parameters**

- from\_path (str) the full path on the server's file system to the backup
- name (Optional[str], default: None) the name of the database to restore to if different from the backup
- force (Optional[bool], default: False) by default, a backup will not be restored in place of an existing database of the same name; the force parameter should be used to overwrite the database

#### **Return type**

None

Examples:

Listing 10: simple restore

admin.restore("/data/stardog/.backup/db/2019-12-01")

#### Listing 11: restore the backup and overwrite db2 database

```
admin.restore("/data/stardog/.backup/db/2019-11-05",
              name="db2", force=True)
```
### **See also:**

[Stardog Docs - Restoring a Database](https://docs.stardog.com/operating-stardog/database-administration/backup-and-restore#restoring-a-database)

<span id="page-35-0"></span>[HTTP API - Restore a Database](https://stardog-union.github.io/http-docs/#tag/DB-Admin/operation/restoreDatabase)

# <span id="page-36-4"></span>role(*name*)

Retrieves a Role.

**Parameters**

**name**  $(str)$  – The name of the role

**Return type**

[Role](#page-43-0)

# <span id="page-36-0"></span>roles()

Retrieves all roles.

**Return type**

List[[Role](#page-43-0)]

#### shutdown()

Shuts down the server.

**Return type**

None

# standby\_node\_pause(*pause*)

Pause/Unpause standby node

#### **Parameters**

pause (bool) – True should be provided to pause the standby node. False should be provided to unpause.

**Return type** bool

#### **Returns**

whether the pause status was successfully changed or not.

### standby\_node\_pause\_status()

Get the pause status of a standby node

**Return type**

Dict **Returns**

Pause status of a standby node, possible values are: WAITING, SYNCING, PAUSING, PAUSED

# **See also:**

[HTTP API - Get Paused State of Standby Node](https://stardog-union.github.io/http-docs/#operation/getPauseState)

## <span id="page-36-2"></span>stored\_queries()

Retrieves all stored queries.

**Return type** List[[StoredQuery](#page-44-0)]

#### <span id="page-36-1"></span>stored\_query(*name*)

Retrieves a Stored Query.

# **Parameters**

**name**  $(str)$  – The name of the stored query to retrieve

<span id="page-36-3"></span>**Return type**

**[StoredQuery](#page-44-0)** 

#### <span id="page-37-4"></span>user(*name*)

Retrieves a User object.

# **Parameters**

**name**  $(str)$  – The name of the user

### **Return type**

[User](#page-46-0)

# <span id="page-37-1"></span>users()

Retrieves all users.

# **Return type**

List[[User](#page-46-0)]

# validate()

Validates an admin connection.

**Return type**

bool

**Returns**

whether the connection is valid or not

#### <span id="page-37-2"></span>virtual\_graph(*name*)

Retrieves a Virtual Graph.

**Parameters name**  $(str)$  – The name of the virtual graph to retrieve

# **Return type**

[VirtualGraph](#page-49-0)

# <span id="page-37-3"></span>virtual\_graphs()

Retrieves all virtual graphs.

# **Return type** List[[VirtualGraph](#page-49-0)]

#### <span id="page-37-0"></span>class stardog.admin.Cache(*name*, *client*)

Bases: object

Cached data

A cached dataset from a query or named/virtual graph.

#### **See also:**

[Stardog Docs - Cache Management](https://docs.stardog.com/high-availability-cluster/operating-the-cluster/cache-management)

#### \_\_init\_\_(*name*, *client*)

Initializes a new cached dataset from a query or named/virtual graph.

Use [stardog.admin.Admin.new\\_cached\\_graph\(\)](#page-31-0) or [stardog.admin.Admin.](#page-32-0) [new\\_cached\\_query\(\)](#page-32-0) instead of constructing manually.

#### drop()

Drops the cache.

# **Return type** None

# <span id="page-38-2"></span>refresh()

Refreshes the cache.

# **Return type**

None

# status()

Retrieves the status of the cache.

#### **Return type** Dict

# <span id="page-38-0"></span>class stardog.admin.CacheTarget(*name*, *client*)

Bases: object

# Cache Target Server

#### \_\_init\_\_(*name*, *client*)

Initializes a cache target.

Use [stardog.admin.Admin.new\\_cache\\_target\(\)](#page-31-1) instead of constructing manually.

# info()

Get info for the cache target

**Returns** Info

**Return type** dict

# property name

The name (URI) of the cache target.

#### orphan()

Orphans the cache target but do not destroy its contents.

# remove()

Removes the cache target and destroy its contents.

### <span id="page-38-1"></span>class stardog.admin.DataSource(*name*, *client*)

Bases: object

Initializes a DataSource

# **See also:**

[Stardog Docs - Data Sources](https://docs.stardog.com/virtual-graphs/data-sources)

#### \_\_init\_\_(*name*, *client*)

Initializes a DataSource.

Use stardog.admin.Admin.data\_source(), stardog.admin.Admin.data\_sources(), or stardog.admin.Admin.new\_data\_source() instead of constructing manually.

# available()

Checks if the data source is available.

**Return type** bool

#### **Returns**

whether the data source is available or not

#### <span id="page-39-0"></span>delete()

Deletes a data source

#### **Return type** None

# get\_options()

Get data source options

#### **Return type**

List[Dict]

# info()

Get data source info

# **Return type**

Dict

#### **Returns**

data source information

# property name: str

The name of the data source.

# online()

Online a data source

**Return type** None

#### refresh\_count(*meta=None*)

Refresh table row-count estimates

#### **Parameters**

```
meta (Optional[Dict], default: None) – dict containing the table to refresh. Examples:
{"name": "catalog.schema.table"}, {"name": "schema.table"}, {"name":
"table"}
```
**Return type** None

#### **See also:**

[HTTP API - Refresh table row-count estimates](https://stardog-union.github.io/http-docs/#tag/Data-Sources/operation/refreshCounts)

# refresh\_metadata(*meta=None*)

Refresh metadata for one or all tables that are accessible to a data source. Will clear the saved metadata for a data source and reload all of its dependent virtual graphs with fresh metadata.

#### **Parameters**

```
meta (Optional[Dict], default: None) – dict containing the table to refresh. Examples:
{"name": "catalog.schema.table"}, {"name": "schema.table"}, {"name":
"table"}
```
**Return type**

# None

# **See also:**

[Stardog Docs - Refreshing Data Source Metadata](https://docs.stardog.com/virtual-graphs/data-sources/#refreshing-metadata)

[HTTP API - Refresh Data Source Metadata](https://stardog-union.github.io/http-docs/#tag/Data-Sources/operation/refreshMetadata)

<span id="page-40-1"></span>[Stardog CLI - stardog-admin data-source refresh-metadata](https://docs.stardog.com/stardog-admin-cli-reference/data-source/data-source-refresh-metadata)

### share()

Share a private data source. When a virtual graph is created without specifying a data source name, a private data source is created for that, and only that virtual graph. This methods makes the data source available to other virtual graphs, as well as decouples the data source life cycle from the original virtual graph.

**Return type**

None

update(*options=None*, *force=False*)

Update data source

#### **Parameters**

- options (Optional[Dict], default: None) Dict with data source options
- force (bool, default: False) a data source will not be updated while in use unless force=True

#### **Return type**

None

#### **Examples**

```
>>> admin.update({"sql.dialect": "MYSQL"})
>>> admin.update({"sql.dialect": "MYSQL"}, force=True)
```
#### **See also:**

[Stardog Docs - DataSource options](https://docs.stardog.com/virtual-graphs/data-sources/data-source-configuration#configuration-options)

<span id="page-40-0"></span>class stardog.admin.Database(*name*, *client*)

Bases: object

Represents a Stardog database.

```
__init__(name, client)
```
Initializes a Database.

Use [stardog.admin.Admin.database\(\)](#page-28-0), [stardog.admin.Admin.databases\(\)](#page-28-1), or [stardog.](#page-32-1) [admin.Admin.new\\_database\(\)](#page-32-1) instead of constructing manually.

#### add\_namespace(*prefix*, *iri*)

Adds a specific namespace to a database

#### **Parameters**

- **prefix**  $(str)$  the prefix of the namespace to be added
- iri (str) the iri associated with the prefix to be added

#### **Return type**

bool

#### **Returns**

whether the operation succeeded or not.

# <span id="page-41-0"></span>backup(*\**, *to=None*)

Create a backup of a database on the server.

#### **Parameters**

to (Optional[str], default: None) – specify a path on the Stardog server's file system to store the backup

**Return type** None

#### **See also:**

[Stardog Docs - Backup a Database](https://docs.stardog.com/operating-stardog/database-administration/backup-and-restore)

# copy(*to*)

Makes a copy of this database under another name.

**Warning:** This method is deprecated and not valid for Stardog versions 6+.

The database must be offline.

### **Parameters**

 $\text{to } (\text{str})$  – Name of the new database to be created

**Returns**

The new Database

**Return type**

*[Database](#page-40-0)*

#### drop()

Drops the database.

#### **Return type** None

#### get\_all\_options()

Get the value of every metadata option for a database

**Return type** Dict

#### **Returns**

All database metadata

# get\_options(*\*options*)

Get the value of specific metadata options for a database

**Parameters options**  $(str)$  – Database option names

**Return type** Dict

**Returns** Database options

#### **Examples**

>>> db.get\_options('search.enabled', 'spatial.enabled')

#### <span id="page-42-0"></span>import\_namespaces(*content*)

Imports namespace prefixes from an RDF file that contains prefix declarations into the database, overriding any previous mappings for those prefixes. Only the prefix declarations in the file are processed, the rest of the file is not parsed.

#### **Parameters**

content ([Content](#page-51-1)) – RDF File containing prefix declarations

**Return type** Dict

**Returns**

Dictionary with all namespaces after import

# property name: str

The name of the database.

## namespaces()

Retrieve the namespaces stored in the database

**Return type** Dict

**Returns**

A dict listing the prefixes and IRIs of the stored namespaces

#### **See also:**

[HTTPI API - Get Namespaces](https://stardog-union.github.io/http-docs/#operation/getNamespaces)

#### offline()

Sets a database to offline state.

**Return type** None

#### online()

Sets a database to online state.

**Return type**

None

#### optimize()

Optimizes a database.

#### **Return type**

None

#### remove\_namespace(*prefix*)

Removes a specific namespace from a database

#### **Parameters**

**prefix**  $(str)$  – the prefix of the namespace to be removed

**Return type** bool

#### **Returns**

whether the operation succeeded or not.

#### <span id="page-43-1"></span>repair()

Attempt to recover a corrupted database.

**Note:** The database must be offline.

**Return type** bool

**Returns** whether the database was successfully repaired or not

# set\_options(*options*)

Sets database options.

**Parameters** options (Dict) – Database options

**Return type** None

Note: The database must be offline to set some options (e.g. search.enabled).

#### **Examples**

>>> db.set\_options({'spatial.enabled': False})

# verify()

verifies a database.

**Return type** None

# <span id="page-43-0"></span>class stardog.admin.Role(*name*, *client*)

Bases: object

#### **See also:**

[Stardog Docs - Authorization](https://docs.stardog.com/operating-stardog/security/security-model#authorization)

\_\_init\_\_(*name*, *client*)

Initializes a Role.

Use [stardog.admin.Admin.role\(\)](#page-35-0), [stardog.admin.Admin.roles\(\)](#page-36-0), or [stardog.admin.Admin.](#page-33-0) [new\\_role\(\)](#page-33-0) instead of constructing manually.

#### add\_permission(*action*, *resource\_type*, *resource*)

Adds a permission to the role.

**See also:**

[Stardog Docs - Grant Permissions to a Role](https://docs.stardog.com/operating-stardog/security/managing-users-and-roles#grant-permissions-to-a-role)

[HTTP API - Grant Permission to Role](https://stardog-union.github.io/http-docs/#tag/Permissions/operation/addRolePermission)

#### **Parameters**

- <span id="page-44-1"></span>•  $action(str) - Action type (e.g., 'read', 'write')$
- resource\_type  $(str)$  Resource type (e.g., 'user', 'db')
- resource (str) Target resource (e.g., 'username', '\*')

```
>>> role.add_permission('read', 'user', 'username')
>>> role.add_permission('write', '*', '*')
```
#### delete(*force=None*)

Deletes the role.

### **Parameters**

force (bool) – Force deletion of the role

#### property name

The name of the Role.

#### permissions()

Gets the role permissions.

### **See also:**

[HTTP API - Get Role Permissions](https://stardog-union.github.io/http-docs/#tag/Permissions/operation/getRolePermissions)

**Returns**

Role permissions

**Return type** dict

#### remove\_permission(*action*, *resource\_type*, *resource*)

Removes a permission from the role.

#### **See also:**

[HTTP API - Revoke Role Permission](https://stardog-union.github.io/http-docs/#tag/Permissions/operation/deleteRolePermission)

#### **Parameters**

- $action(str) Action type (e.g., 'read', 'write')$
- resource\_type  $(str)$  Resource type  $(e.g., 'user', 'db')$
- resource  $(str)$  Target resource (e.g., 'username', '\*')

# **Examples**

```
>>> role.remove_permission('read', 'user', 'username')
>>> role.remove_permission('write', '*', '*')
```
#### <span id="page-44-0"></span>users()

Lists the users for this role.

**Returns**

list[User]

#### <span id="page-45-0"></span>class stardog.admin.StoredQuery(*name*, *client*, *details=None*)

Bases: object

Stored Query

# **See also:**

[Stardog Docs - Stored Queries](https://docs.stardog.com/operating-stardog/database-administration/stored-queries)

\_\_init\_\_(*name*, *client*, *details=None*)

Initializes a stored query.

Use [stardog.admin.Admin.stored\\_query\(\)](#page-36-1), [stardog.admin.Admin.stored\\_queries\(\)](#page-36-2), or [stardog.admin.Admin.new\\_stored\\_query\(\)](#page-33-1) instead of constructing manually.

#### property creator: str

The creator of the stored query.

### property database: str

The database the stored query applies to.

#### delete()

Deletes the Stored Query.

# **Return type**

None

# property description: str

The description of the stored query.

# property name: str

The name of the stored query.

# property query: str

The text of the stored query.

#### property reasoning: bool

The value of the reasoning property.

#### property shared: bool

The value of the shared property.

#### update(*\*\*options*)

Updates the Stored Query.

#### **Return type** None

# **Parameters**

\*\*options  $(str)$  – Named arguments to update.

<span id="page-46-1"></span>Update description

>>> stored\_query.update(description='this query finds all the relevant...')

<span id="page-46-0"></span>class stardog.admin.User(*name*, *client*)

Bases: object

Represents a Stardog user

\_\_init\_\_(*name*, *client*)

Initializes a User.

Use [stardog.admin.Admin.user\(\)](#page-36-3), [stardog.admin.Admin.users\(\)](#page-37-1), or [stardog.admin.Admin.](#page-34-0) [new\\_user\(\)](#page-34-0) instead of constructing manually.

add\_permission(*action*, *resource\_type*, *resource*)

Add a permission to the user.

#### **Parameters**

- $action (str) Action type (e.g., read, write)$
- resource\_type (str) Resource type (e.g., user, db)
- resource (str) Target resource (e.g., username, \*)

**Return type** None

### **See also:**

[Stardog Docs - Grant Permissions to a User](https://docs.stardog.com/operating-stardog/security/managing-users-and-roles#grant-explicit-permissions-to-a-user)

[HTTP API - Grant permission to a User](https://stardog-union.github.io/http-docs/#tag/Permissions/operation/addUserPermission)

#### **Examples**

```
>>> user.add_permission('read', 'user', 'username')
>>> user.add_permission('write', '*', '*')
```
#### add\_role(*role*)

Adds an existing role to the user.

#### **Parameters**

role (Union[[Role](#page-43-0), str]) – The [stardog.admin.Role](#page-43-0) or name of the role to add

# **Return type**

None

```
>>> user.add_role('reader')
>>> user.add_role(admin.role('reader'))
```
# delete()

Deletes the user.

**Return type** None

## effective\_permissions()

Gets the user's effective permissions.

**Return type** Dict

**Returns**

User's effective permissions

# is\_enabled()

Checks if the user is enabled.

**Return type** bool

**Returns** whether the user is enabled or not

# is\_superuser()

Checks if the user is a superuser.

#### **Return type**

bool

**Returns** whether the user is a superuser or not.

# property name: str

The username.

#### permissions()

Gets the user permissions.

## **See also:**

[Stardog Docs - Permissions](https://docs.stardog.com/operating-stardog/security/security-model#permissions)

**Return type** Dict

### **Returns**

user permissions

### remove\_permission(*action*, *resource\_type*, *resource*)

Removes a permission from the user.

#### **Parameters**

• action (str) – Action type (e.g., read, write)

- resource\_type (str) Resource type (e.g., user, db)
- resource  $(str)$  Target resource (e.g., username,  $*)$

# <span id="page-48-0"></span>**See also:**

[HTTP API - Revoke User Permission](https://stardog-union.github.io/http-docs/#tag/Permissions/operation/deleteUserPermission)

# **Examples**

```
>>> user.remove_permission('read', 'user', 'username')
>>> user.remove_permission('write', '*', '*')
```
#### remove\_role(*role*)

Removes a role from the user.

```
Parameters
   role (Union[str, Role]) – The stardog.admin.Role or name of the role to remove
```
**Return type** None

#### **Examples**

```
>>> user.remove_role('reader')
>>> user.remove_role(admin.role('reader'))
```
### roles()

Gets all the User's roles.

#### **Return type**

List[[Role](#page-43-0)]

#### set\_enabled(*enabled*)

Enables or disables the user.

## **Parameters**

enabled (bool) – Desired state. True for enabled, False for disabled.

#### **Return type**

None

#### set\_password(*password*)

Sets a new password.

# **Parameters**

**password**  $(str)$  – the new password for the user

**Return type** None

#### set\_roles(*\*roles*)

Sets the roles of the user.

#### **Parameters**

roles (Union[str, [Role](#page-43-0)]) – The [stardog.admin.Role](#page-43-0) (s) or name of the role(s) to add to the user

# <span id="page-49-1"></span>**Return type**

None

# **Examples**

```
>>> user.set_roles('reader', admin.role('writer'))
```
<span id="page-49-0"></span>class stardog.admin.VirtualGraph(*name*, *client*)

Bases: object

Virtual Graph

**See also:**

[Stardog Docs - Virtual Graphs](https://docs.stardog.com/virtual-graphs/)

# \_\_init\_\_(*name*, *client*)

Initializes a virtual graph.

Use [stardog.admin.Admin.virtual\\_graph\(\)](#page-37-2), [stardog.admin.Admin.virtual\\_graphs\(\)](#page-37-3), or [stardog.admin.Admin.new\\_virtual\\_graph\(\)](#page-34-1) instead of constructing manually.

## available()

Checks if the virtual graph is available.

**Return type** bool

### **Returns**

whether the virtual graph is available or not

# delete()

Deletes the virtual graph.

#### **Return type** None

#### get\_database()

Gets database associated with the virtual graph.

**Return type**

str

# **Returns**

the database name

# get\_datasource()

Gets datasource associated with the virtual graph

#### **Return type**

str

# **Returns**

datasource name with data-source:// prefix removed

# info()

Gets virtual graph info.

**Return type**

Dict

#### <span id="page-50-1"></span>mappings(*content\_type='text/turtle'*)

Gets the Virtual Graph mappings

**Warning:** Deprecated: [stardog.admin.VirtualGraph.mappings\\_string\(\)](#page-50-0) should be preferred.

#### **Parameters**

content\_type (str, default: 'text/turtle') – Content type for mappings.

**Return type** bytes

#### **Returns**

Mappings in given content type

# <span id="page-50-0"></span>mappings\_string(*syntax='STARDOG'*)

Returns graph mappings from virtual graph

#### **Parameters**

syntax (str, default: 'STARDOG') – The desired syntax of the mappings ('STARDOG', 'R2RML', or 'SMS2').

#### **Returns**

Mappings in desired syntax

# property name: str

The name of the virtual graph.

# options()

Gets virtual graph options.

# **Return type**

Dict

update(*name*, *mappings*, *options={}*, *datasource=None*, *db=None*)

Updates the Virtual Graph.

# **Parameters**

- **name** (str) The new name
- mappings  $(Content)$  $(Content)$  $(Content)$  New mapping contents
- **options** (Dict, default:  $\{\}\)$  New virtual graph options
- datasource (Optional[str], default: None) new data source for the virtual graph
- **db** (Optional[str], default: None) the database to associate with the virtual graph

# **Return type**

None

Examples:

```
vg.update(
        name='users',
        mappings=File('mappings.ttl'),
        options={'jdbc.driver': 'com.mysql.jdbc.Driver'}
)
```
# <span id="page-51-3"></span><span id="page-51-0"></span>**2.3 stardog.content**

Content that can be loaded into Stardog.

<span id="page-51-1"></span>class stardog.content.Content

Bases: object

Content base class.

class stardog.content.File(*file=None*, *content\_type=None*, *content\_encoding=None*, *name=None*, *fname=None*)

Bases: [Content](#page-51-1)

File-based content.

\_\_init\_\_(*file=None*, *content\_type=None*, *content\_encoding=None*, *name=None*, *fname=None*) Initializes a File object.

#### **Parameters**

- file (Optional[str], default: None) the filename/path of the file
- content\_type (Optional[str], default: None) Content type. It will be automatically detected from the filename
- content\_encoding (Optional[str], default: None) Content encoding. It will be automatically detected from the filename
- name (Optional[str], default: None) Name of the file object. It will be automatically detected from the filename
- fname (Optional[str], default: None) backward compatible parameter for file

### **Examples**

```
>>> File('data.ttl')
>>> File('data.doc', 'application/msword')
```
#### data()

<span id="page-51-2"></span>class stardog.content.ImportFile(*file*, *input\_type=None*, *content\_type=None*, *content\_encoding=None*, *separator=None*, *name=None*)

### Bases: [Content](#page-51-1)

File-based content for Delimited and JSON file.

\_\_init\_\_(*file*, *input\_type=None*, *content\_type=None*, *content\_encoding=None*, *separator=None*, *name=None*)

Initializes a File object.

#### **Parameters**

- file (str) filename/path of the file
- input\_type (Optional[str], default: None) 'DELIMITED' or 'JSON'
- content\_type (Optional[str], default: None) Content type
- **content\_encoding** (Optional[str], default: None) Content encoding
- <span id="page-52-1"></span>• separator (Optional[str], default: None) – Required if input\_type is 'DELIMITED'. Use ', ' for a CSV. Use \\t for a TSV.
- name (Optional[str], default: None) Object name. It will be automatically detected from the file if omitted.

Note: If file has a recognized extension (i.e. 'data.csv', 'data.tsv', or 'data.json'), it will auto-detect most required parameters (input\_type, separator, content\_type, content\_encoding) otherwise you must specify them.

#### **Examples**

```
>>> ImportFile('data.csv')
>>> ImportFile('data.tsv')
>>> ImportFile('data.txt','DELIMITED',"\\t")
>>> ImportFile('data.json')
```
#### data()

<span id="page-52-0"></span>class stardog.content.ImportRaw(*content*, *input\_type=None*, *separator=None*, *content\_type=None*, *content\_encoding=None*, *name=None*)

#### Bases: [Content](#page-51-1)

User-defined content.

\_\_init\_\_(*content*, *input\_type=None*, *separator=None*, *content\_type=None*, *content\_encoding=None*, *name=None*)

Initializes a Raw object.

#### **Parameters**

- **content** (object) Object representing the content (e.g., str, file)
- input\_type (Optional[str], default: None) 'DELIMITED' or 'JSON'
- separator (Optional[str], default: None) Required if input\_type is 'DELIMITED'. Use ', ' for a CSV. Use \\t for a TSV.
- content\_type (Optional[str], default: None) Content type
- content\_encoding (Optional[str], default: None) Content encoding
- name (Optional[str], default: None) Object name

**Note:** if name is provided like a pseudo filename (i.e. 'data.csv', 'data.tsv', or 'data. json'), it will auto-detect most required parameters (input\_type, separator, content\_type, content\_encoding) - otherwise you must specify them.

```
>>> ImportRaw('a,b,c', name='data.csv')
>>> ImportRaw('a b c', name='data.tsv')
>>> ImportRaw({'foo':'bar'}, name='data.json')
```
# data()

<span id="page-53-1"></span>class stardog.content.MappingFile(*file*, *syntax=None*, *name=None*)

Bases: [Content](#page-51-1)

File-based content.

\_\_init\_\_(*file*, *syntax=None*, *name=None*)

Initializes a File object.

## **Parameters**

- **file** (str) the filename/path of the file
- syntax (Optional[str], default: None) The mapping syntax ('STARDOG', 'R2RML', or 'SMS2') If not provided, it will try to detect it from the file's extension.
- name (Optional[str], default: None) the name of the object. If not provided, will fall back to the basename of the file.

# **Examples**

```
>>> MappingFile('data.sms')
>>> MappingFile('data.sms2')
>>> MappingFile('data.rq')
>>> MappingFile('data.r2rml')
```
# data()

<span id="page-53-0"></span>class stardog.content.MappingRaw(*content*, *syntax=None*, *name=None*)

Bases: [Content](#page-51-1)

User-defined Mapping.

```
__init__(content, syntax=None, name=None)
```
Initializes a MappingRaw object.

# **Parameters**

- **content** (str) the actual mapping content (e.g. 'MAPPING\n FROM SQL ...')
- syntax (Optional[str], default: None) The mapping syntax ('STARDOG', 'R2RML', or 'SMS2') If not provided, it will try to detect it from name if provided, otherwise from the content itself
- name (Optional[str], default: None) name of object

```
>>> mapping = '''
MAPPING
FROM SOL {
  SELECT *
  FROM `benchmark`.`person`
}
TO {
  ?subject rdf:type :person
} WHERE {
  BIND(template("http://api.stardog.com/person/nr={nr}") AS ?subject)
}
\mathbf{r}>>> MappingRaw(mapping)
```
## data()

class stardog.content.Raw(*content*, *content\_type=None*, *content\_encoding=None*, *name=None*)

Bases: [Content](#page-51-1)

User-defined content.

```
__init__(content, content_type=None, content_encoding=None, name=None)
```
Initializes a Raw object.

# **Parameters**

- content (object) Object representing the content (e.g., str, file)
- content\_type (Optional[str], default: None) Content type
- content\_encoding (Optional[str], default: None) Content encoding
- name (Optional[str], default: None) Object name

#### **Examples**

```
>>> Raw(':luke a :Human', 'text/turtle', name='data.ttl')
>>> Raw(':üãäoñr a :Employee .'.encode('utf-8'), 'text/turtle')
```
#### data()

class stardog.content.URL(*url*, *content\_type=None*, *content\_encoding=None*, *name=None*)

# Bases: [Content](#page-51-1)

Url-based content.

```
__init__(url, content_type=None, content_encoding=None, name=None)
     Initializes a URL object.
```
# **Parameters**

- $url (str) URL to the content$
- content\_type (Optional[str], default: None) Content type. It will be automatically detected from the url if not provided.
- <span id="page-55-3"></span>• content\_encoding (Optional[str], default: None) – Content encoding. It will be automatically detected from the url if not provided.
- name (Optional[str], default: None) Object name. It will be automatically detected from the url if not provided.

```
>>> URL('http://example.com/data.ttl')
>>> URL('http://example.com/data.doc', 'application/msword')
```
data()

# <span id="page-55-0"></span>**2.4 stardog.exceptions**

<span id="page-55-2"></span>exception stardog.exceptions.StardogException(*message*, *http\_code=None*, *stardog\_code=None*)

Bases: Exception

General Stardog Exceptions

<span id="page-55-1"></span>exception stardog.exceptions.TransactionException(*message*, *http\_code=None*, *stardog\_code=None*) Bases: [StardogException](#page-55-2)

Transaction Exceptions

# **CHAPTER**

# **THREE**

# **INDICES AND TABLES**

- <span id="page-56-0"></span>• genindex
- modindex
- search

# **PYTHON MODULE INDEX**

<span id="page-58-0"></span>s

stardog.admin, [22](#page-25-0) stardog.connection, [7](#page-10-1) stardog.content, [48](#page-51-0) stardog.exceptions, [52](#page-55-0)

# **INDEX**

# <span id="page-60-0"></span>Symbols

\_\_init\_\_() (*stardog.admin.Admin method*), [22](#page-25-1) \_\_init\_\_() (*stardog.admin.Cache method*), [34](#page-37-4) \_\_init\_\_() (*stardog.admin.CacheTarget method*), [35](#page-38-2) \_\_init\_\_() (*stardog.admin.DataSource method*), [35](#page-38-2) \_\_init\_\_() (*stardog.admin.Database method*), [37](#page-40-1) \_\_init\_\_() (*stardog.admin.Role method*), [40](#page-43-1) \_\_init\_\_() (*stardog.admin.StoredQuery method*), [42](#page-45-0) \_\_init\_\_() (*stardog.admin.User method*), [43](#page-46-1) \_\_init\_\_() (*stardog.admin.VirtualGraph method*), [46](#page-49-1) \_\_init\_\_() (*stardog.connection.Connection method*), [7](#page-10-3) \_\_init\_\_() (*stardog.connection.Docs method*), [16](#page-19-1) \_\_init\_\_() (*stardog.connection.GraphQL method*), [17](#page-20-1) \_\_init\_\_() (*stardog.connection.ICV method*), [19](#page-22-3) \_\_init\_\_() (*stardog.content.File method*), [48](#page-51-3) \_\_init\_\_() (*stardog.content.ImportFile method*), [48](#page-51-3) \_\_init\_\_() (*stardog.content.ImportRaw method*), [49](#page-52-1) \_\_init\_\_() (*stardog.content.MappingFile method*), [50](#page-53-2) \_\_init\_\_() (*stardog.content.MappingRaw method*), [50](#page-53-2) \_\_init\_\_() (*stardog.content.Raw method*), [51](#page-54-0) \_\_init\_\_() (*stardog.content.URL method*), [51](#page-54-0)

# A

add() (*stardog.connection.Connection method*), [8](#page-11-1) add() (*stardog.connection.Docs method*), [16](#page-19-1) add() (*stardog.connection.ICV method*), [19](#page-22-3) add\_namespace() (*stardog.admin.Database method*), [37](#page-40-1) add\_permission() (*stardog.admin.Role method*), [40](#page-43-1) add\_permission() (*stardog.admin.User method*), [43](#page-46-1) add\_role() (*stardog.admin.User method*), [43](#page-46-1) add\_schema() (*stardog.connection.GraphQL method*), [17](#page-20-1) added (*stardog.connection.CommitResult attribute*), [7](#page-10-3) Admin (*class in stardog.admin*), [22](#page-25-1) alive() (*stardog.admin.Admin method*), [22](#page-25-1) ask() (*stardog.connection.Connection method*), [8](#page-11-1) available() (*stardog.admin.DataSource method*), [35](#page-38-2) available() (*stardog.admin.VirtualGraph method*), [46](#page-49-1)

# B

backup() (*stardog.admin.Database method*), [37](#page-40-1)

backup\_all() (*stardog.admin.Admin method*), [22](#page-25-1) begin() (*stardog.connection.Connection method*), [9](#page-12-0)

# C

- Cache (*class in stardog.admin*), [34](#page-37-4) cache() (*stardog.admin.Admin method*), [23](#page-26-0) cache\_status() (*stardog.admin.Admin method*), [23](#page-26-0) cache\_targets() (*stardog.admin.Admin method*), [23](#page-26-0) cached\_graphs() (*stardog.admin.Admin method*), [23](#page-26-0) cached\_queries() (*stardog.admin.Admin method*), [23](#page-26-0) cached\_status() (*stardog.admin.Admin method*), [23](#page-26-0) CacheTarget (*class in stardog.admin*), [35](#page-38-2) clear() (*stardog.connection.Connection method*), [9](#page-12-0) clear() (*stardog.connection.Docs method*), [16](#page-19-1) clear() (*stardog.connection.ICV method*), [19](#page-22-3) clear\_schemas() (*stardog.connection.GraphQL method*), [18](#page-21-0) clear\_stored\_queries() (*stardog.admin.Admin method*), [24](#page-27-0) close() (*stardog.connection.Connection method*), [10](#page-13-1) cluster\_coordinator\_check() (*stardog.admin.Admin method*), [24](#page-27-0) cluster\_info() (*stardog.admin.Admin method*), [24](#page-27-0) cluster\_join() (*stardog.admin.Admin method*), [24](#page-27-0) cluster\_list\_standby\_nodes() (*stardog.admin.Admin method*), [24](#page-27-0) cluster\_revoke\_standby\_access() (*stardog.admin.Admin method*), [24](#page-27-0) cluster\_shutdown() (*stardog.admin.Admin method*), [24](#page-27-0) cluster\_start\_readonly() (*stardog.admin.Admin method*), [24](#page-27-0) cluster\_status() (*stardog.admin.Admin method*), [25](#page-28-2) cluster\_stop\_readonly() (*stardog.admin.Admin method*), [25](#page-28-2) commit() (*stardog.connection.Connection method*), [10](#page-13-1) CommitResult (*class in stardog.connection*), [7](#page-10-3) Connection (*class in stardog.connection*), [7](#page-10-3) Content (*class in stardog.content*), [48](#page-51-3)
- convert() (*stardog.connection.ICV method*), [19](#page-22-3)
- copy() (*stardog.admin.Database method*), [38](#page-41-0)
- creator (*stardog.admin.StoredQuery property*), [42](#page-45-0)

# D

data() (*stardog.content.File method*), [48](#page-51-3) data() (*stardog.content.ImportFile method*), [49](#page-52-1) data() (*stardog.content.ImportRaw method*), [50](#page-53-2) data() (*stardog.content.MappingFile method*), [50](#page-53-2) data() (*stardog.content.MappingRaw method*), [51](#page-54-0) data() (*stardog.content.Raw method*), [51](#page-54-0) data() (*stardog.content.URL method*), [52](#page-55-3) Database (*class in stardog.admin*), [37](#page-40-1) database (*stardog.admin.StoredQuery property*), [42](#page-45-0) database() (*stardog.admin.Admin method*), [25](#page-28-2) databases() (*stardog.admin.Admin method*), [25](#page-28-2) DataSource (*class in stardog.admin*), [35](#page-38-2) datasource() (*stardog.admin.Admin method*), [25](#page-28-2) datasources() (*stardog.admin.Admin method*), [25](#page-28-2) datasources\_info() (*stardog.admin.Admin method*), [25](#page-28-2) delete() (*stardog.admin.DataSource method*), [35](#page-38-2) delete() (*stardog.admin.Role method*), [41](#page-44-1) delete() (*stardog.admin.StoredQuery method*), [42](#page-45-0) delete() (*stardog.admin.User method*), [44](#page-47-0) delete() (*stardog.admin.VirtualGraph method*), [46](#page-49-1) delete() (*stardog.connection.Docs method*), [16](#page-19-1) description (*stardog.admin.StoredQuery property*), [42](#page-45-0) Docs (*class in stardog.connection*), [16](#page-19-1) docs() (*stardog.connection.Connection method*), [10](#page-13-1) drop() (*stardog.admin.Cache method*), [34](#page-37-4) drop() (*stardog.admin.Database method*), [38](#page-41-0)

# E

effective\_permissions() (*stardog.admin.User method*), [44](#page-47-0) explain() (*stardog.connection.Connection method*), [10](#page-13-1) explain\_inconsistency() (*stardog.connection.Connection method*), [10](#page-13-1) explain\_inference() (*stardog.connection.Connection method*), [10](#page-13-1) explain\_violations() (*stardog.connection.ICV method*), [20](#page-23-1) export() (*stardog.connection.Connection method*), [11](#page-14-0)

# F

File (*class in stardog.content*), [48](#page-51-3)

# G

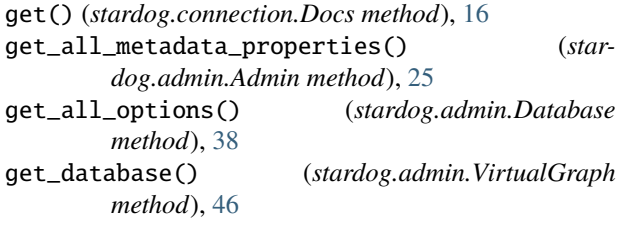

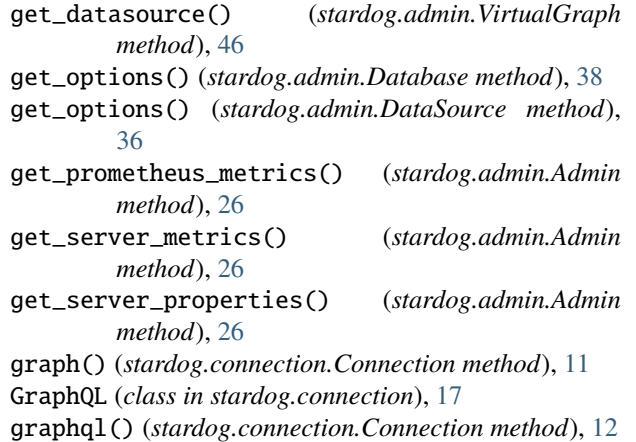

# H

healthcheck() (*stardog.admin.Admin method*), [26](#page-29-0)

# I

ICV (*class in stardog.connection*), [19](#page-22-3) icv() (*stardog.connection.Connection method*), [12](#page-15-2) import\_file() (*stardog.admin.Admin method*), [26](#page-29-0) import\_namespaces() (*stardog.admin.Database method*), [39](#page-42-0) import\_virtual\_graph() (*stardog.admin.Admin method*), [27](#page-30-1) ImportFile (*class in stardog.content*), [48](#page-51-3) ImportRaw (*class in stardog.content*), [49](#page-52-1) info() (*stardog.admin.CacheTarget method*), [35](#page-38-2) info() (*stardog.admin.DataSource method*), [36](#page-39-0) info() (*stardog.admin.VirtualGraph method*), [46](#page-49-1) is\_consistent() (*stardog.connection.Connection method*), [12](#page-15-2) is\_enabled() (*stardog.admin.User method*), [44](#page-47-0) is\_superuser() (*stardog.admin.User method*), [44](#page-47-0) is\_valid() (*stardog.connection.ICV method*), [20](#page-23-1)

# K

kill\_query() (*stardog.admin.Admin method*), [27](#page-30-1)

# L

list() (*stardog.connection.ICV method*), [21](#page-24-2)

# M

MappingFile (*class in stardog.content*), [50](#page-53-2) MappingRaw (*class in stardog.content*), [50](#page-53-2) mappings() (*stardog.admin.VirtualGraph method*), [46](#page-49-1) mappings\_string() (*stardog.admin.VirtualGraph method*), [47](#page-50-1) materialize\_virtual\_graph() (*stardog.admin.Admin method*), [27](#page-30-1) module stardog.admin, [22](#page-25-1)

stardog.connection, [7](#page-10-3) stardog.content, [48](#page-51-3) stardog.exceptions, [52](#page-55-3)

# N

name (*stardog.admin.CacheTarget property*), [35](#page-38-2) name (*stardog.admin.Database property*), [39](#page-42-0) name (*stardog.admin.DataSource property*), [36](#page-39-0) name (*stardog.admin.Role property*), [41](#page-44-1) name (*stardog.admin.StoredQuery property*), [42](#page-45-0) name (*stardog.admin.User property*), [44](#page-47-0) name (*stardog.admin.VirtualGraph property*), [47](#page-50-1) namespaces() (*stardog.admin.Database method*), [39](#page-42-0) new\_cache\_target() (*stardog.admin.Admin method*), [28](#page-31-2) new\_cached\_graph() (*stardog.admin.Admin method*), [28](#page-31-2) new\_cached\_query() (*stardog.admin.Admin method*), [29](#page-32-2) new\_database() (*stardog.admin.Admin method*), [29](#page-32-2) new\_datasource() (*stardog.admin.Admin method*), [30](#page-33-2) new\_role() (*stardog.admin.Admin method*), [30](#page-33-2) new\_stored\_query() (*stardog.admin.Admin method*), [30](#page-33-2) new\_user() (*stardog.admin.Admin method*), [31](#page-34-2) new\_virtual\_graph() (*stardog.admin.Admin method*), [31](#page-34-2)

# O

offline() (*stardog.admin.Database method*), [39](#page-42-0) online() (*stardog.admin.Database method*), [39](#page-42-0) online() (*stardog.admin.DataSource method*), [36](#page-39-0) optimize() (*stardog.admin.Database method*), [39](#page-42-0) options() (*stardog.admin.VirtualGraph method*), [47](#page-50-1) orphan() (*stardog.admin.CacheTarget method*), [35](#page-38-2)

# P

paths() (*stardog.connection.Connection method*), [13](#page-16-1) permissions() (*stardog.admin.Role method*), [41](#page-44-1) permissions() (*stardog.admin.User method*), [44](#page-47-0)

# Q

queries() (*stardog.admin.Admin method*), [32](#page-35-1) query (*stardog.admin.StoredQuery property*), [42](#page-45-0) query() (*stardog.admin.Admin method*), [32](#page-35-1) query() (*stardog.connection.GraphQL method*), [18](#page-21-0)

# R

Raw (*class in stardog.content*), [51](#page-54-0) reasoning (*stardog.admin.StoredQuery property*), [42](#page-45-0) refresh() (*stardog.admin.Cache method*), [34](#page-37-4) refresh\_count() (*stardog.admin.DataSource method*), [36](#page-39-0)

*method*), [36](#page-39-0) remove() (*stardog.admin.CacheTarget method*), [35](#page-38-2) remove() (*stardog.connection.Connection method*), [13](#page-16-1) remove() (*stardog.connection.ICV method*), [21](#page-24-2) remove\_namespace() (*stardog.admin.Database method*), [39](#page-42-0) remove\_permission() (*stardog.admin.Role method*), [41](#page-44-1) remove\_permission() (*stardog.admin.User method*), [44](#page-47-0) remove\_role() (*stardog.admin.User method*), [45](#page-48-0) remove\_schema() (*stardog.connection.GraphQL method*), [18](#page-21-0) removed (*stardog.connection.CommitResult attribute*), [7](#page-10-3) repair() (*stardog.admin.Database method*), [40](#page-43-1) report() (*stardog.connection.ICV method*), [21](#page-24-2) restore() (*stardog.admin.Admin method*), [32](#page-35-1) Role (*class in stardog.admin*), [40](#page-43-1) role() (*stardog.admin.Admin method*), [32](#page-35-1) roles() (*stardog.admin.Admin method*), [33](#page-36-4) roles() (*stardog.admin.User method*), [45](#page-48-0) rollback() (*stardog.connection.Connection method*), [14](#page-17-0)

refresh\_metadata() (*stardog.admin.DataSource*

# S

schema() (*stardog.connection.GraphQL method*), [18](#page-21-0) schemas() (*stardog.connection.GraphQL method*), [18](#page-21-0) select() (*stardog.connection.Connection method*), [14](#page-17-0) set\_enabled() (*stardog.admin.User method*), [45](#page-48-0) set\_options() (*stardog.admin.Database method*), [40](#page-43-1) set\_password() (*stardog.admin.User method*), [45](#page-48-0) set\_roles() (*stardog.admin.User method*), [45](#page-48-0) share() (*stardog.admin.DataSource method*), [37](#page-40-1) shared (*stardog.admin.StoredQuery property*), [42](#page-45-0) shutdown() (*stardog.admin.Admin method*), [33](#page-36-4) size() (*stardog.connection.Connection method*), [15](#page-18-0) size() (*stardog.connection.Docs method*), [17](#page-20-1) standby\_node\_pause() (*stardog.admin.Admin method*), [33](#page-36-4) standby\_node\_pause\_status() (*stardog.admin.Admin method*), [33](#page-36-4) stardog.admin module, [22](#page-25-1) stardog.connection module, [7](#page-10-3) stardog.content module, [48](#page-51-3) stardog.exceptions module, [52](#page-55-3) StardogException, [52](#page-55-3) status() (*stardog.admin.Cache method*), [35](#page-38-2) stored\_queries() (*stardog.admin.Admin method*), [33](#page-36-4) stored\_query() (*stardog.admin.Admin method*), [33](#page-36-4)

StoredQuery (*class in stardog.admin*), [41](#page-44-1)

# T

TransactionException, [52](#page-55-3)

# $\cup$

update() (*stardog.admin.DataSource method*), [37](#page-40-1) update() (*stardog.admin.StoredQuery method*), [42](#page-45-0) update() (*stardog.admin.VirtualGraph method*), [47](#page-50-1) update() (*stardog.connection.Connection method*), [15](#page-18-0) URL (*class in stardog.content*), [51](#page-54-0) User (*class in stardog.admin*), [43](#page-46-1) user() (*stardog.admin.Admin method*), [33](#page-36-4) users() (*stardog.admin.Admin method*), [34](#page-37-4) users() (*stardog.admin.Role method*), [41](#page-44-1)

# V

validate() (*stardog.admin.Admin method*), [34](#page-37-4) verify() (*stardog.admin.Database method*), [40](#page-43-1) virtual\_graph() (*stardog.admin.Admin method*), [34](#page-37-4) virtual\_graphs() (*stardog.admin.Admin method*), [34](#page-37-4) VirtualGraph (*class in stardog.admin*), [46](#page-49-1)